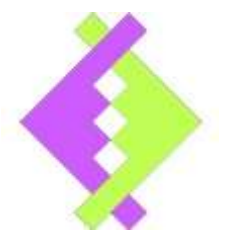

**USER MANUAL**

#### **FREQUANCY GENERATOR V1.10**

#### **USAGE NOTICE**

This software / document / material are property of Kurolikar Automation Research Labs (KARL PL) Pvt Ltd. It has been provided for the exclusive use of customers for the products of KARL PL. It must not be copied, saved or duplicated in full or in part in any form without the written permission of KARL PL. Unauthorized copying, duplication or reproduction of this material is restricted and may attract severe legal penalties.

The specifications and features mentioned in this document are available at the time this document was prepared. Utmost care has been taken to maintain accuracy and consistency of the information. However KARLPL does not guarantee this document to be free from errors and use of the information is at sole responsibility of the user. KARL PL reserves the right to change or modify this document at any time without prior notice.

Frequency Generator V1.10 User Manual

# **INDEX**

- **1. Introduction**
- **2. Features**
- **3. Electrical Specification**
- **4. Board Layout**
- **5. Board Layout Notations Meaning**
- **6. Serial Communication**
- **7. Commands**
- **8. Warranty Statement**

# **1. Introduction**

Product: FreqGenerator Applicable product Version: V1.00

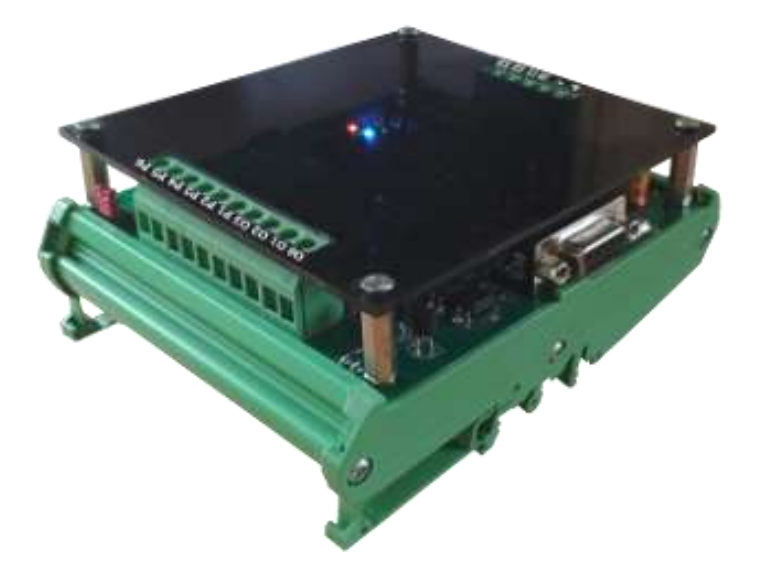

### **2. Features**

- Two frequency generator channels.
- Channel 1 can generate frequency up to 50 KHz.
- Channel 3 can generate frequency up to 3 KHz.
- Four digital inputs.
- Four digital outputs.
- RS232 serial interface with seven settable baud rates.
- 24V external DC power supply.

# **3. Electrical Specification**

### **Power Supply**

- 12V to 24VDC power supply.
- On board transient suppressors available for protection
- Main processing unit and RS232 communication isolated from supplied power supply

### **Digital Inputs**

There is provision for 4 digital inputs, which can take up to 30V DC signal. Threshold for logic high is approximately 5V.

### **Digital Outputs**

There is provision for 4 digital outputs.

### **Frequency Channels**

Board has two frequency generator channels. Channel 1 can generate frequency up to 50KHz and Channel 3 can generate frequency up to 3KHz.

# **4. Board Layout**

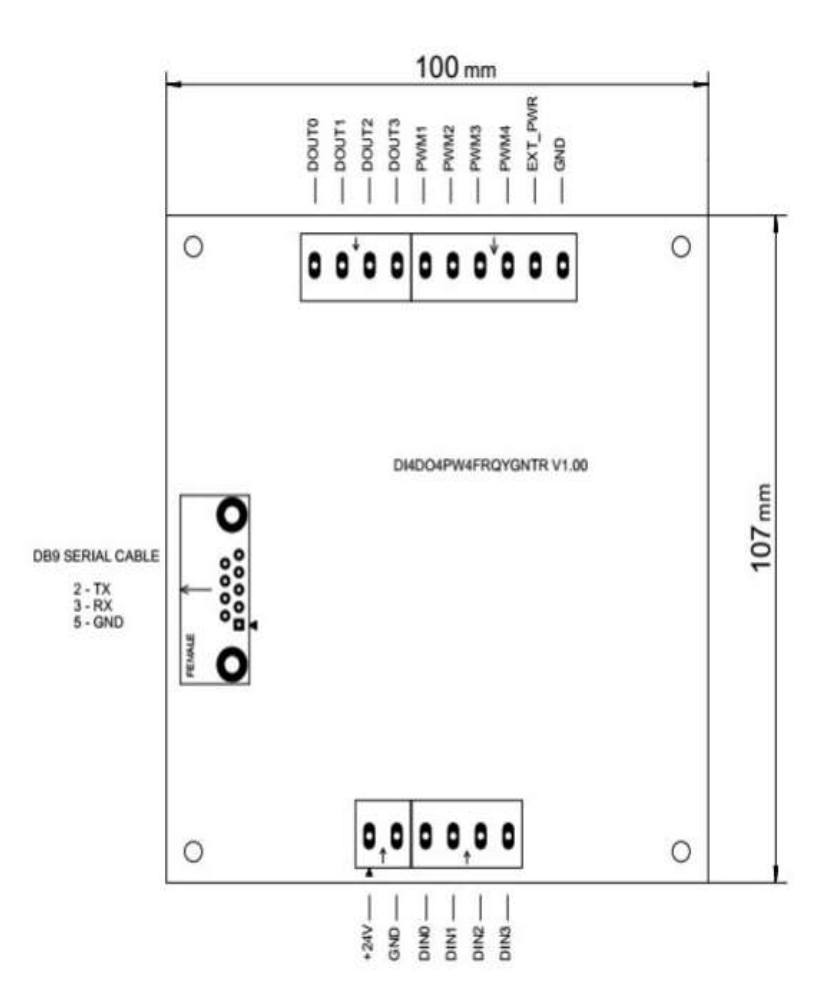

# **5. Board Layout Notations Meaning**

# **Power Supply**

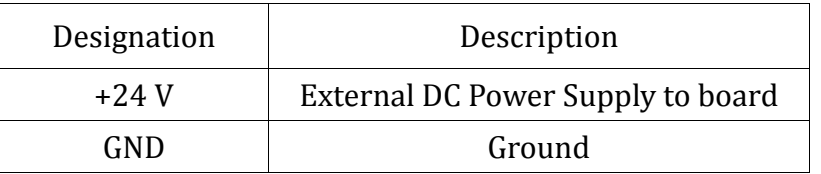

# **Digital Inputs**

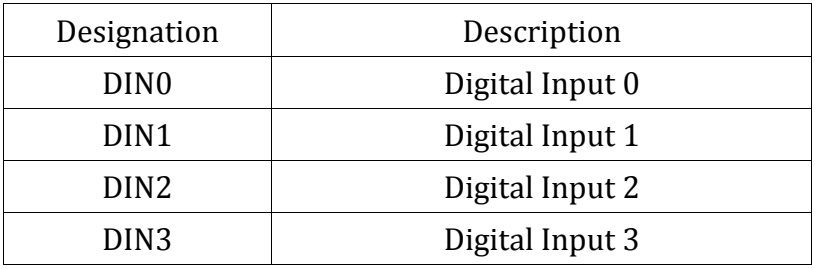

# **Digital Outputs**

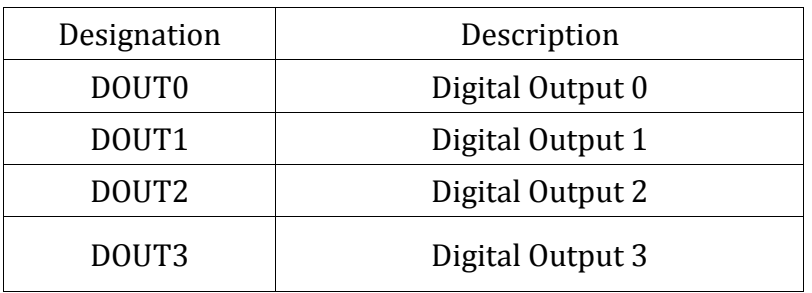

### **Frequency Channels**

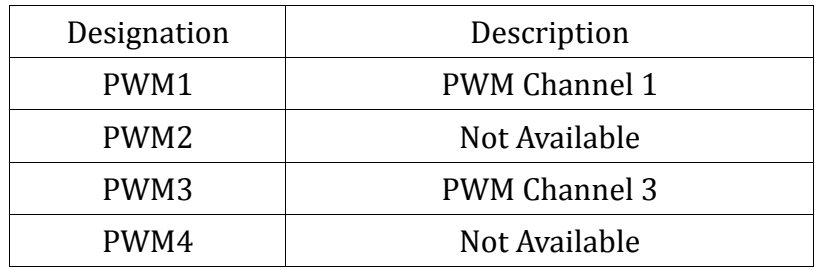

# **6. Serial Communication**

The frequency generator board has provision of RS-232 serial communication with external device. A D type 9 pin female connector has been provided on the PCB and its connection details are as mentioned in the following table.

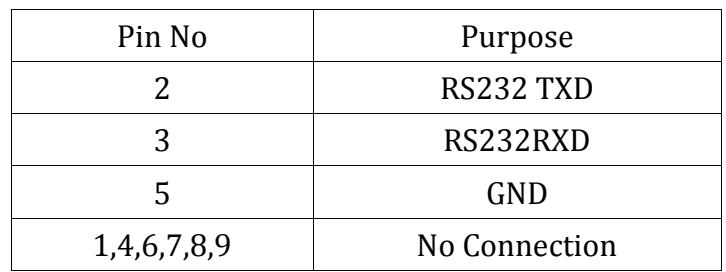

Communication Settings

Data Bits : 8 Parity Bit : None Stop Bits : 1 Flow Control : None Baud Rate : Settable as 2400, 4800, 9600, 19200, 38400, 57600 and 115200. (Factory default is 19200)

General Notes

1. All commands starts with CMD\_ and end with <CR>.

2. Command Format:

**CMD\_Command Text = Optional payload depending on command code<CR>**

# **7. Commands**

#### **1. Read Product Name and Firmware Version**

Product name and firmware version can be obtained by issuing this command.

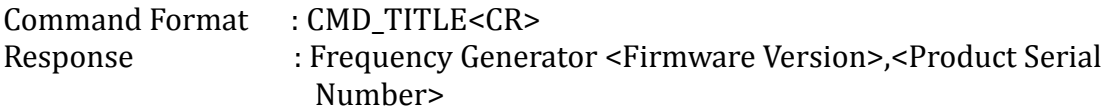

#### **2. Change Communication Baud Rate**

Communication baud rate of frequency generator board can be changed by issuing this command. This is one time setting and user need not to set it every time. The new baud rate is saved in non-volatile memory and takes effect only after the board is power cycled.

Command Format : CMD\_BAUD = Baud Rate<CR> Example : CMD\_BAUD = 9600<CR>

 Possible communication baud rates are 2400, 4800, 9600,19200,38400,57600 and 115200.

#### **3. Operate Outputs**

This command allows changing each individual outputs. '0' turns off the specific output and '1' turns on the specific output. Any other character will not change the output state.

Command Format : CMD\_OUTPUT = '0' Turn off output/ '1' Turn on output/'2' No Change<CR> Example  $\therefore$  CMD\_OUTPUT = 0102 <CR>

#### **4. Read Inputs**

Using this command user can query current status of digital inputs. '1' indicates that input is on and '0' indicates that input is off.

Command Format : CMD\_INPUTS<CR>. Response : DIN<Current status of digital inputs separated by comma<CR>

#### **5. Generate Frequency**

Using this command user can generate frequency at PWM channels. Using channel 1 it is possible to generate frequency up to 50KHz. And at channel 3 up to3KHz.

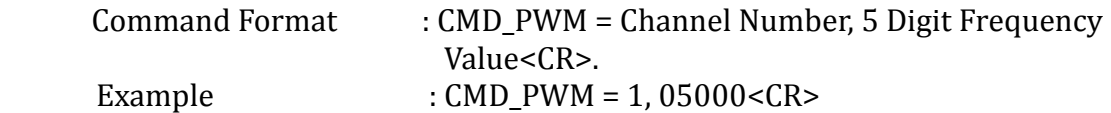

Frequency at channel 1 should be 5KHz.

## **8. Warranty Statement**

The Frequency GeneratorV1.10 unit specified in this document is covered under warranty for a period of 12 months against manufacturing defects, workmanship and malfunction under normal operating conditions. The warranty is subject to the terms and conditions mentioned below.

1. The warranty commences from the date of sale for a period of 12 months irrespective of the actual installation date.

2. The warranty is against manufacturing defects and any subsequent malfunction of the instrument during the normal operation. The warranty shall not be applicable in case of accidental damage, damage due to wrong operation, connection or conditions that are out of normal operating specifications.

3. KARL PL, at its discretion may repair or replace the product depending on the condition of instrument, availability of spare parts and type of failure.

4. In case of warranty claim, the warranty period will not be extended and remains same as stated earlier from the date of sale.

5. Maximum liability of KARL PL remains up to repair or replacement of the product only. Any damages or losses raised out of use of the instrument are not covered by this warranty. In any case, cost of the product will not be refunded.

6. In case of warranty claim, the product should be sent over to KARL PL immediately after noticing the defect or failure. A detailed note of operating conditions in which fault occurred will be helpful in rectifying the defect.

7. Do not try to open or repair the instrument on your own. Warranty will stand null and void in such case. Products with tampered warranty seal will not be considered for warranty claims and regular service charges will be applicable.

8. In all claims, the company's decision will be final and legally binding.

9. Any and all disputes are subject to pune jurisdiction only.

Kurolikar Automation Research Labs Ltd #226, Laxmi colony, Behind manish market, Hadpasar, Pune- 411028 [www.AutomationResearchLabs.com](http://www.automationresearchlabs.com/) Email:sales@AutomationResearchLabs.com